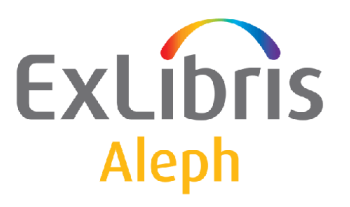

## **Aleph 23 Note versiune**

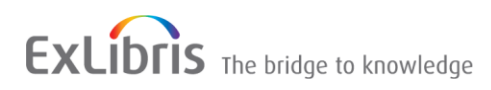

Ex Libris Confidențial

#### **INFORMAȚII CONFIDENȚIALE**

Informațiile de față sunt proprietatea of Ex Libris Ltd. și asociații săi și orice utilizate improprie sau abuz va avea ca rezultat pierdere economică. NU COPIAȚI DECÂT DACĂ AVEȚI AUTORIZAȚIE SCRISĂ SPECIFICĂ DE LA EX LIBRIS LTD.

Acest document este oferit pentru scopuri limitate și restricționate în conformitate cu un contract ferm cu Ex Libris Ltd. sau un afiliat. Informațiile din acest document include secrete comerciale și sunt confidențiale

#### **TERMENI DE UTILIZARE**

Informațiile din acest document vor fi supuse actualizărilor și modificărilor periodice. Vă rugăm să confirmați că aveți cea mai recentă documentație. Nu există garanții de orice fel, explicite sau implicite, furnizate în această documentație, altele decât cele expres convenite în contractul aplicabil cu Ex Libris. Această informație este furnizată CA ATARE. Dacă nu se convine altfel, Ex Libris nu va fi răspunzător pentru niciun fel de daune pentru folosirea acestui document, inclusiv, fără limitare, consecvențiale, punitive, indirecte sau directe.

Orice referire din acest document la un terț material (inclusiv la un terț site web) este făcută numai pentru comoditatea și în niciun caz nu servesc ca o aprobare a acelui terț material sau acele site-uri Web. Materiale terțe nu fac parte din materialele pentru acest produs Ex Libris si Ex Libris nu are nici o responsabilitate pentru astfel de materiale.

#### **MĂRCI COMERCIALE**

"Ex Libris," the Ex Libris Bridge to Knowledge , Primo, Aleph, Voyager, SFX, MetaLib, Verde, DigiTool, Rosetta, bX, URM, Alma și alte mărci sunt mărci comerciale sau mărci înregistrate ale Ex Libris SRL sau ale afiliaților săi.

Absența vreunui nume sau logo din această listă nu constituie o renunțare la oricare sau la toate drepturile de proprietate intelectuală pe care Ex Libris Ltd. sau afiliații săi le-au stabilit în oricare dintre produsele, caracteristicile sau nume de servicii sau logo.

În acest document se face referire la mărcile comerciale ale unor variate terțe produse, care pot fi incluse în cele ce urmează. Ex Libris nu pretinde niciun drept în aceste mărci. Utilizarea acestor mărci nu implică aprobarea de către Ex Libris a acestor terțe produse, sau aprobarea terțelor părți a produselor Ex Libris.

Oracle este marcă înregistrată a Oracle Corporation.

UNIX este marcă înregistrată în United States și alte țări, licențiată exclusive prin X/Open Company Ltd.

Microsoft, logo-ul Microsoft, MS, MS-DOS, Microsoft PowerPoint, Visual Basic, Visual C++, Win32, Microsoft Windows, logo-ul Windows, Microsoft Notepad, Microsoft Windows Explorer, Microsoft Internet Explorer, și Windows NT sunt mărci înregistrate și ActiveX este marcă înregistrată a Microsoft Corporation în United States și/sau alte țări.

Unicode și logo-ul Unicode sunt mărci înregistrate ale Unicode, Inc.

Google este marcă înregistrată a Google, Inc.

Copyright Ex Libris Limited, 2017. Toate drepturile rezervate

Data documentului: Noiembrie 2015

Adresă web: [http://www.exlibrisgroup.com](http://www.exlibrisgroup.com/)

## **Cuprins**

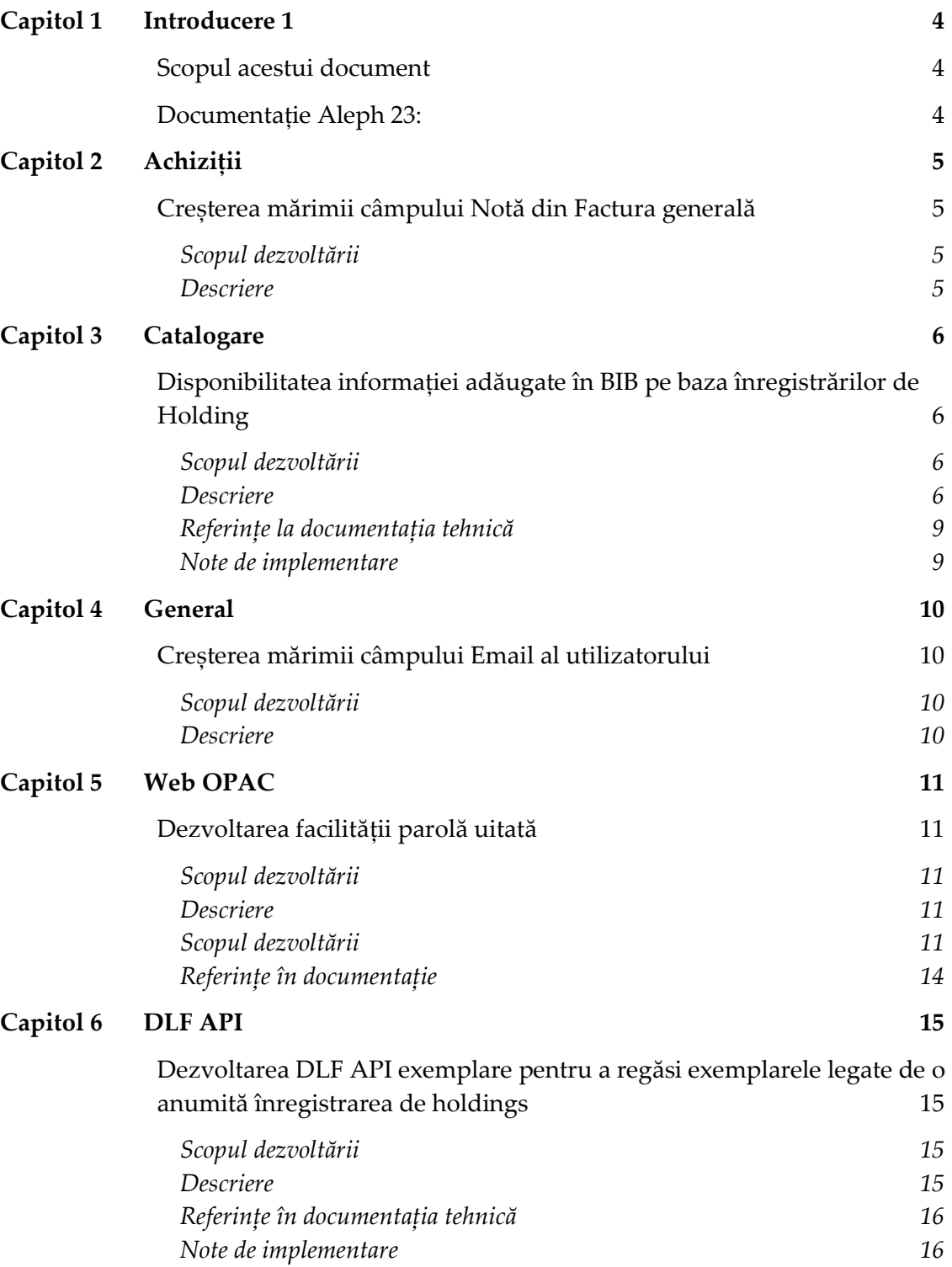

**1**

## <span id="page-3-0"></span>**Introducere 1**

Această secțiune include:

- **Scopul acestui document** la pagina **4**
- **Documentație Aleph 23** la pagina 4

## <span id="page-3-1"></span>**Scopul acestui document**

Acest document listează diverse noi dezvoltări și modificări pentru Aleph 23. Le puteți găsi sub următoarele subiecte:

- **Achiziții** la pagina **5**
- **Catalogare** la pagina **6**
- **General** la pagina **10**
- **Web OPAC** la pagina **11**
- **DLF API** la pagina **15**

## <span id="page-3-2"></span>**Documentație Aleph 23:**

Lista documentației pentru Aleph 23:

- *Aleph 23 Staff User's Guide – Ghidul utilizatorului Aleph 23*
- *Aleph 23 System Librarian's Guide – Ghidul bibliotecarului de sistem Aleph 23*
- *Aleph 23 System Configuration Guide – Ghidul configurării sistemului Aleph 23*
- *Aleph 23 Release Notes Aleph 23 – Note versiune Aleph 23*

## <span id="page-4-0"></span>**Achiziții**

Această secțiune include:

Creșterea mărimii câmpului Notă al Facturii generale

## <span id="page-4-1"></span>**Creșterea mărimii câmpului Notă din Factura generală**

#### <span id="page-4-2"></span>**Scopul dezvoltării**

Câmpul Notă din Factura generală are acum 200 de caractere.

#### <span id="page-4-3"></span>**Descriere**

Valoarea textului pe care câmpul Notă din Factură generală (Achziție> Formula factură generală) o poate conține a crescut de la 60 de caractere la 200.

**Note:** ARC suportă câmpul extins doar de la versiunea ARC 5.

## <span id="page-5-0"></span>**Catalogare**

Această secțiune include:

 Disponibilitatea informației adăugate în BIB pe baza înregistrărilor de Holding la pagina 6

## <span id="page-5-1"></span>**Disponibilitatea informației adăugate în BIB pe baza înregistrărilor de Holding**

## <span id="page-5-2"></span>**Scopul dezvoltării**

A fost adăugată o rutină de expandare expand doc bib avail hol. Adaugă disponibilitatea informației (câmpul AVA) în înregistrarea bibliografică, pe baza înregistrării de holding. Pentru exemplarele fără legătură la înregistrarea de holdings, AVA este creat pe baza informației din exemplar.

În plus, Lista exemplare API-DLF a fost extinsă cu un nou filtru holid. Acest filtru regăsește exemplarele care sunt legate numai de o anumită înregistrarea de holdings.

**Note:** Această extindere este disponibil în Aleph 22 din SP 22.1.2.

#### <span id="page-5-3"></span>**Descriere**

Când utilizăm rutina expand doc bib avail hol, disponibilitatea informației este adăugată la înregistrarea bibliografică în câmpul AVA, pe baza legăturii la înregistrarea de holding după cum urmează:

| <b>Subcâmp AVA</b> | <b>Descriere</b>                 | Sursă                                                                                                    |
|--------------------|----------------------------------|----------------------------------------------------------------------------------------------------|
| \$\$a              | Cod bibliotecă ADM               | Codul bibliotecii ADM<br>(XXX50)                                                                                                    |
| \$\$b              | Cod filială                      | 852\$\$b din înregistrarea<br>HOL                                                                                                    |
| \$\$c              | Colecție                         | Pe baza subcâmpului 852\$\$c a<br>înregistrării HOL                                                                                                    |
| \$\$d              | Cota                             | Subcâmpurile câmpului 852<br>din HOL care sunt setate în<br>aleph_start variabila:<br>correct 852 subfileds<br>(pot fi unul sau mai multe<br>din subcâmpurile: hijklm).                                                            |
| \$\$e              | Statut disponibilitate           | Poate fi disponibil,<br>indisponibil,<br>check holdings, sau<br>locație temporară                                                                                                    |
| \$\$f              | Număr exemplare                  | Numărul de exemplare care<br>sunt legate de înregistrarea<br>de HOL. Dacă nu există<br>exemplare legate de<br>înregistrarea HOL este setat<br>pe 0.                                                                                |
| \$\$g              | Număr exemplare<br>indisponibile | Numărul de exemplare care<br>sunt legate de înregistrarea<br>de HOL și sunt detectate ca<br>'indisponibile'. La fel ca<br>.expand_doc_bib_avail. Dacă<br>nu există exemplare legate de<br>înregistrarea HOL trebuie<br>setat pe 0. |

Tabel 1 expand\_doc\_bib\_avail\_hol.

#### Aleph 23 Note versiune Capitol 3: Catalogare

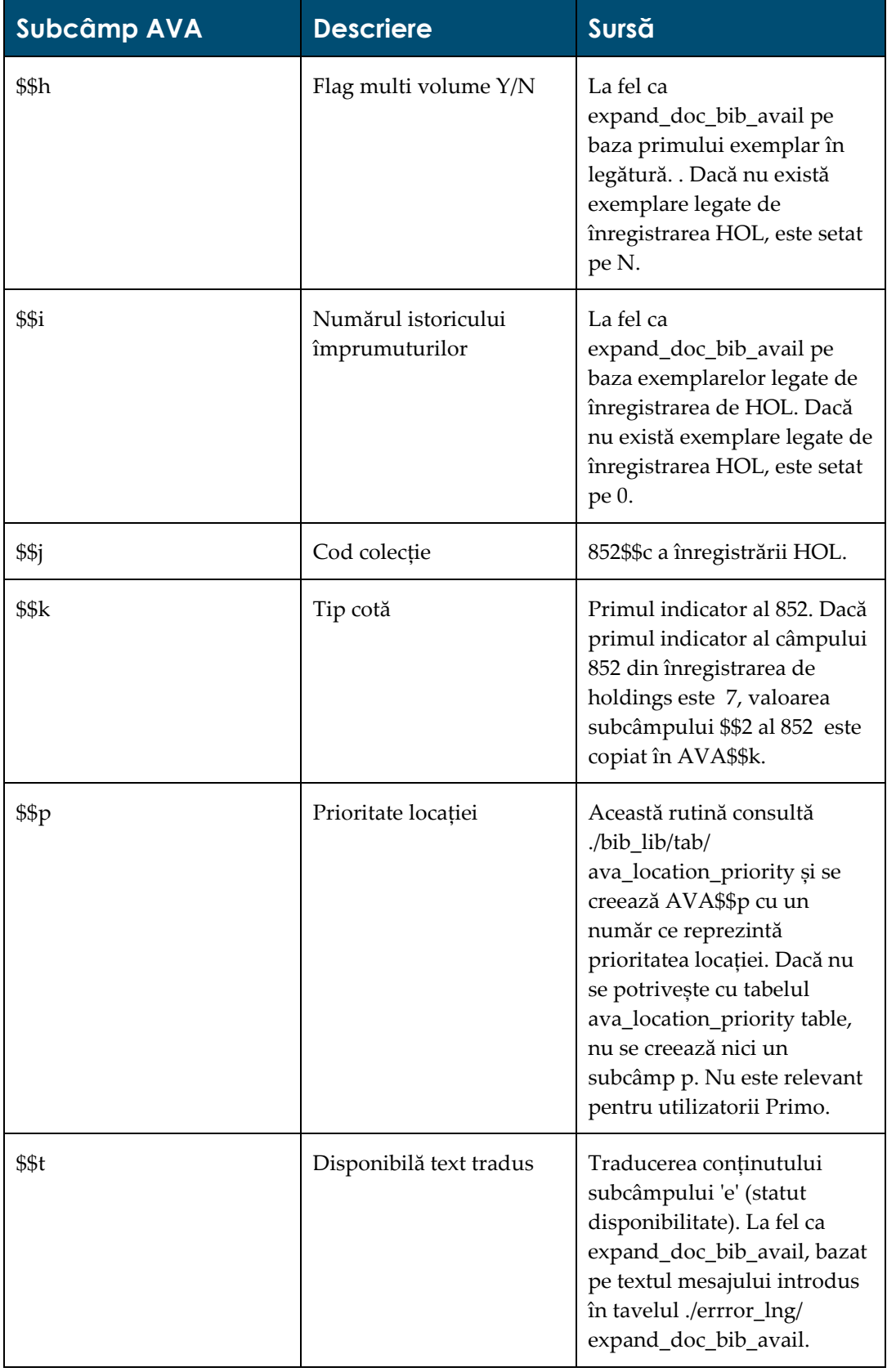

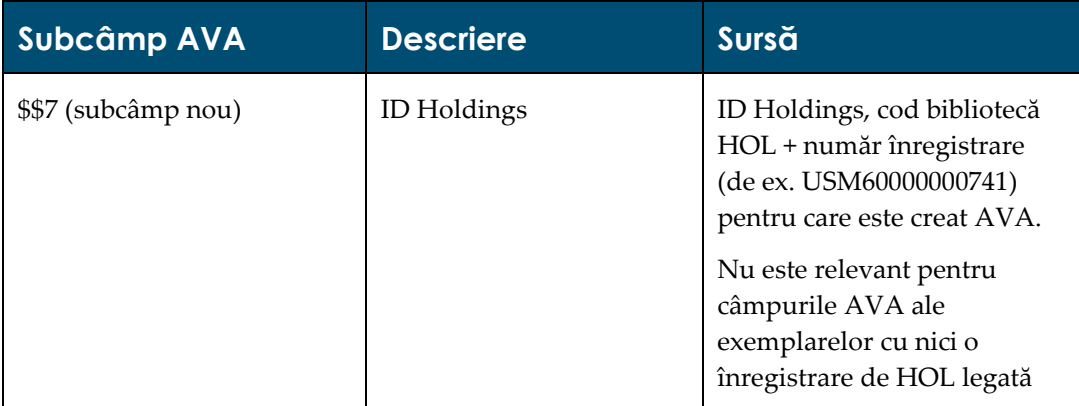

#### <span id="page-8-0"></span>**Referințe la documentația tehnică**

Pentru mai multe informații, vedeți secțiunea **Expand Routines** din secțiunea *Aleph 23 System Librarian's Guide ‐ Indexing.*

Vedeți secțiunea **Expand Programs Related to Publishing** din *Aleph Publishing Mechanism*.

Vedeți secțiunea **Publishing Mechanism** din documentul *How to Configure Aleph ‐ Primo Interoperability*.

#### <span id="page-8-1"></span>**Note de implementare**

Este posibilă definirea subcâmpurilor suplimentare pentru a fi copiate din câmpul 852 al înregistrării de holdings în câmpurile AVA prin setarea următorului parametru în coloana 3 din tab expand:

 $SF = z_t$ 

**Note:** Câmpurile suplimentare copiate din subcâmpul 852 al înregistrării de holdings în câmpul AVA rescriu subcâmpurile create prin acest program de expandare.

Mai jos se prezintă un exemplu de subcâmpuri suplimentare z și t și alți posibili parametrii:

 $1 - 1$ FULLP expand\_doc\_bib\_avail\_hol THRESHOLD=050;RESHELVING=Y;SF=z,t<br>X-AVAIL expand\_doc\_bib\_avail\_hol THRESHOLD=050;RESHELVING=Y;SF=z,t

## <span id="page-9-0"></span>**General**

Această secțiune include:

Creșterea mărimii câmpului Email al cititorului

la pagina 10

## <span id="page-9-1"></span>**Creșterea mărimii câmpului Email al utilizatorului**

## <span id="page-9-2"></span>**Scopul dezvoltării**

Câmpul de email al utilizatorului poate conține acum 200 de caractere.

## <span id="page-9-3"></span>**Descriere**

Lungimea textului pe care îl poate conține câmpul de email al utilizatorului a crescut de la 60 la 200 de caractere.

A fost implementat în toate aparițiile, utilizările, afișările și funcționalităților câmpului în interfețele GUI și OPAC precum și alte funcționalități precum servicii X‐Services și DLF‐ APIs.

**Note:** ARC suport acest câmp extins numai de la versiunea ARC 5

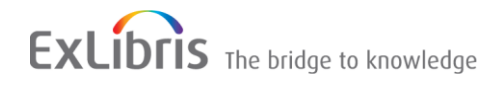

## <span id="page-10-0"></span>**Web OPAC**

Această secțiune include:

Dezvoltarea facilității parolă uitată la pagina 11

## <span id="page-10-1"></span>**Dezvoltarea facilității parolă uitată**

#### <span id="page-10-2"></span>**Scopul dezvoltării**

Facilitatea parolă uitată în Aleph OPAC a fost dezvoltată pentru a îmbunătăți securitatea datelor și experiența utilizatorilor.

#### <span id="page-10-3"></span>**Descriere**

Au fost făcute pentru Parolă uitată următoarele dezvoltări:

- Formularul Parolă uitată pentru a oferi securitatea identificării utilizatorului
- Formularul Resetare parolă pentru setarea noii parole
- Acum se trimite un email utilizatorului un URL pentru resetarea parolei
- Utilizatorul este logat înapoi în Aleph pentru a-și continua activitatea
- Acum se trimite un email de confirmare se trimite utilizatorului

#### <span id="page-10-4"></span>**Scopul dezvoltării**

Pentru a activa noua funcționalitate:

**1.** Adăugarea următoarelor fișiere în ./alephe/www\_f\_lng:

forgot-password forgot-password-rst

**2.** În fișierele de mai jos se înlocuiește:

<a href="&server\_f?func=file&file\_name=bypass-passwd">

#### cu

<a href="&server\_f?func=file&file\_name=forgot-password">

- ./alephe/www\_f\_lng/login
- Lalephe/www f lng/login-acq-session
- ./alephe/www\_f\_lng/login-ill
- **1** ./alephe/www f lng/login-session
- **3.** Ștergeți următoarele rânduri din ./alephe/www\_f\_lng/bor-new:

```
<td colspan=3>
        \langle h r \rangle\langle t \rangle\langletr>
        <tr <td class="text9" colspan=3> 
              Dacă ați uitat parola puteți utiliza mecanismul "Trecere 
       peste parolă" <br> prin selectarea uneia din întrebările la care să 
       răspundeți. </td>
        \langle/tr>
        <tr>
        <td class=td2 width=20% nowrap><label for="question">Întrebare în 
       baza de date:</label></td>
        <td class=td2>
        <select id="question" name=N_PASSWORD_CODE>
               <option value=01 $$2500-S"01">Culoarea ochilor</ option>
               <option value=02 $$2500-S"02">Nr. norocos
              </option> <option value=03 $$2500-S"03">Mărime pantofi</
       option>
               <option value=04 $$2500-S"04">Numele tatălui</option> 
              <option value=05 $$2500-S"05">Numele mamei</option> 
              </select> 
       \langle t \rangle<td class=td2><label for="question_answer" class=hidden> Răspuns la 
       întrebare</label>
<input id="question_answer" type=password name=N_PASSWORD_VALUE size=16
maxlength=15 value="$2600"> 
       \langle t \rangle\langle/tr>
        <tr>
```
**4.** Ștergeți următoarele rânduri din ./alephe/www\_f\_lng/bor-update-password:

```
<td colspan=3>
\langlehr>\langle/td>
\langle/tr>
<tr>
<td class=td2 colspan=3>
We suggest that you choose a question and give an answer,
<br> in order to be able to Log On in the future,
<br> although you have forgotten your password.
<br> Remember the question and the answer!
\langle t \rangle\langle/tr>
<tr>
<td class=td2 width=20% nowrap><label
for="questions">Questions:</label></td>
<td class=td2>
<select id="questions" name=PASSWORD_CODE>
<option value=01 $$0100-S"01">Your eye color</option>
<option value=02 $$0100-S"02">Your lucky number</
option>
<option value=03 $$0100-S"03">Shoe size</option>
<option value=04 $$0100-S"04">Your father's name</
option>
<option value=05 $$0100-S"05">Your mother's name</
option>
</select>
\langle t \rangle<td class=td2><label for="question_answer" class=hidden>
Question answer</label>
<input type=password
id="question_answer"
value=""
name=PASSWORD_VALUE
size=16
maxlength=15>
\langle t \rangle\langle/tr>
<tr>
```
**5.** Adăugați următoarele rânduri în ./aleph/error\_lng/www\_f\_heading:

```
0390 L Fail to submit the Reset Password form. Please apply to
library Staff!
0391 L The Password verification fields do not match. Please
retype again
0392 L Your request to reset password has been received. A
message has been sent to your Email address.
```
**6.** Adăugați următoarele rânduri în ./[library]/tab/form\_description.lng:

```
reset-password-mail Resetting Library account
password<br>reset-password-confirm
                                Successful reset of your
library account password
```
**7.** Adăugați variabila www\_max\_hours\_reset\_pw în alephe/www\_server.conf.

Aceasta definește numărul maxim de ore pentru care va fi activ URL-ul. Variabila poate fi 2 cifre dela 01 la 99.

Valoarea implicită este; 24

De exemplu:

setenv www\_max\_hours\_reset\_pw 12

- **8.** Adăugați următoarele fișiere în ./[library]/form\_lng/:
	- reset-password-mail-00
	- reset-password-confirm-00

#### <span id="page-13-0"></span>**Referințe în documentație**

Pentru mai multe informații vedeți secțiunea **Forgot Password** din *Aleph 23 System Librarian's Guide ‐ OPAC*

# **6**

## <span id="page-14-0"></span>**DLF API**

Această secțiune include:

 Dezvoltarea DLF API exemplare pentru a regăsi exemplarele legate de o anumită înregistrarea de holdings la pagina 15

## <span id="page-14-1"></span>**Dezvoltarea DLF API exemplare pentru a regăsi exemplarele legate de o anumită înregistrare de holdings**

## <span id="page-14-2"></span>**Scopul dezvoltării**

Dezvoltarea DLF API exemplare pentru a regăsi exemplarele legate numai de o anumită înregistrarea de holdings

## <span id="page-14-3"></span>**Descriere**

A fost adăugat un nou parametru URL (filtru) în DLF API exemplare: holid

Acest parametru filtrează numai exemplarele care sunt legate de ID-ul înregistrării de Holdings inserate. Toate celelalte filtre lucrează în conjuncție cu noul filtrul holid.

Când se utilizează acest parametru – se adaugă un nou tag (etichetă) în vizualizare prescurtată: <z30-hol-doc-number>.

Valoarea parametrului holid poate fi luată din subcâmpul AVA\$\$7. Acest subcâmp este creat prin rutina de expandare expand doc bib avail hol.

**Note:** Această dezvoltare este suportată de Aleph 22 din SP 22.1.2

Ex Libris Confidențial

## <span id="page-15-0"></span>**Referințe în documentația tehnică**

Pentru mai multe informații vedeți descrierea expand\_doc\_bib\_avail\_hol în **Expand Routines din** secțiunea *Aleph 23 System Librarian's Guide ‐ Indexing.*

## <span id="page-15-1"></span>**Note de implementare**

Pentru a afișa informația disponibilă ( câmpul AVA) în înregistrarea bibliografică pe baza mai întâi pe înregistrarea de holdings și adăugarea parametrului holid după cum urmează:

```
http://server.name:1891/rest-dlf/record/USM01000000555/ 
items?&year=2015&sublibrary=MED&holid=USM60000000741
```
Acest parametru trebuie să conțină codul bibliotecii HOL Library + Z30-HOL-DOC-NUMBER. Acesta poate fi luat din subcâmpul AVA\$\$ creat de noua rutină de expandare expand\_doc\_bib\_avail\_hol.